### **Papírtekercs cseréje**

- Nyomja befelé a nyomtató takarólemezén lévő kireteszelő-felületet. Kinyílik a nyomtatófiók.
- Nyomtatófiók kihúzása a nyomtatóból.

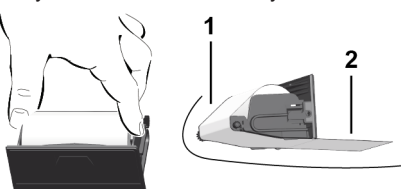

● Új papírtekercs behelyezése és átvezetése a terelőgörgő **(1)** felett

### **MEGJEGYZÉS**

Ügyeljen arra, hogy a papírtekercs ne szoruljon a nyomtatófiókban és a papír eleje **(2)** kinyúljon a nyomtatófiók pereme (leszakító-perem) alatt!

● A nyomtatófiókot reteszelésig tolja be a nyomtatórekeszbe. A nyomtató üzemképes állapotban van.

# **Üzenetek**

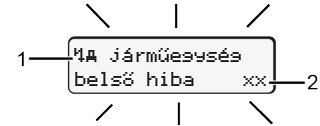

### **(1)** Az üzenet piktogramja

- Esemény; példa: [! oll Vezetés érvényes kártya nélkül]
- x Üzemzavar; példa: [x] Jeladóhiba]
- Vezetési idő figyelmeztetése: példa: [4o1 Szünet!]
- Kezelési tudnivaló; példa [470 Nincs papír]

### **(2)** Hibakód

Üzenetek és intézkedések: Lásd az üzemeltetési útmutatót.

### **Az üzenetek lenyugtázása:**

● A **¤** gomb 2 x megnyomása: Az üzenet kialszik.

# **Kijelezni a járművezetői kártya időit**

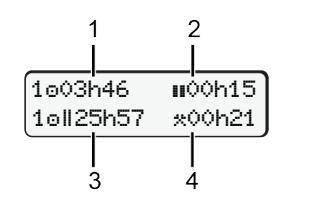

- **(1)** A vezetési idő az utolsó érvényes pihenőidőt követően
- **(2)** Érvényes pihenési idő az 561/2006/EK rendelet szerint
- **(3)** A ou dupla hét vezetési ideje
- **(4)** A beállított tevékenység időtartama.

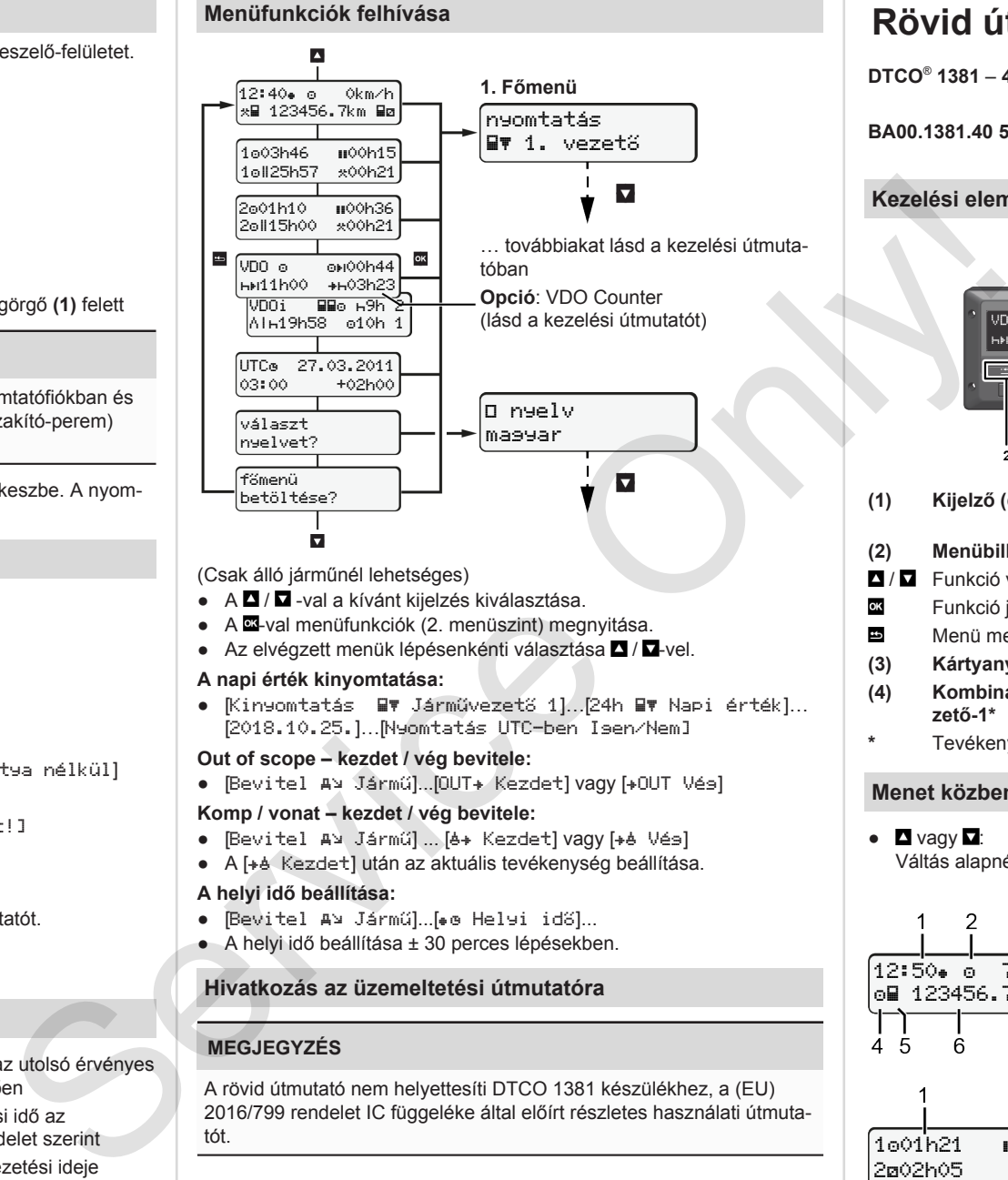

(Csak álló járműnél lehetséges)

- $\bullet$  A  $\Box$  /  $\Box$  -val a kívánt kijelzés kiválasztása.
- $\bullet$  A  $\Xi$ -val menüfunkciók (2. menüszint) megnyitása.
- $\bullet$  Az elvégzett menük lépésenkénti választása  $\blacksquare / \blacksquare$ -vel.

### **A napi érték kinyomtatása:**

● [Kinyomtatás Járművezető 1]…[24h Napi érték]… [2018.10.25.]…[Nyomtatás UTC-ben Igen/Nem]

### **Out of scope – kezdet / vég bevitele:**

• [Bevitel Av Jármű]...[OUT+ Kezdet] vagy [+OUT Vés]

### **Komp / vonat – kezdet / vég bevitele:**

- [Bevitel A¥ Jármű] ... [6+ Kezdet] vagy [+6 Vés]
- A [+è Kezdet] után az aktuális tevékenység beállítása.

### **A helyi idő beállítása:**

- [Bevitel A≥ Jármű]...[• e Helyi idő]...
- A helyi idő beállítása ± 30 perces lépésekben.

# **Hivatkozás az üzemeltetési útmutatóra**

# **MEGJEGYZÉS**

A rövid útmutató nem helyettesíti DTCO 1381 készülékhez, a (EU) 2016/799 rendelet IC függeléke által előírt részletes használati útmutatót.

# **Rövid útmutató a vezető számára**

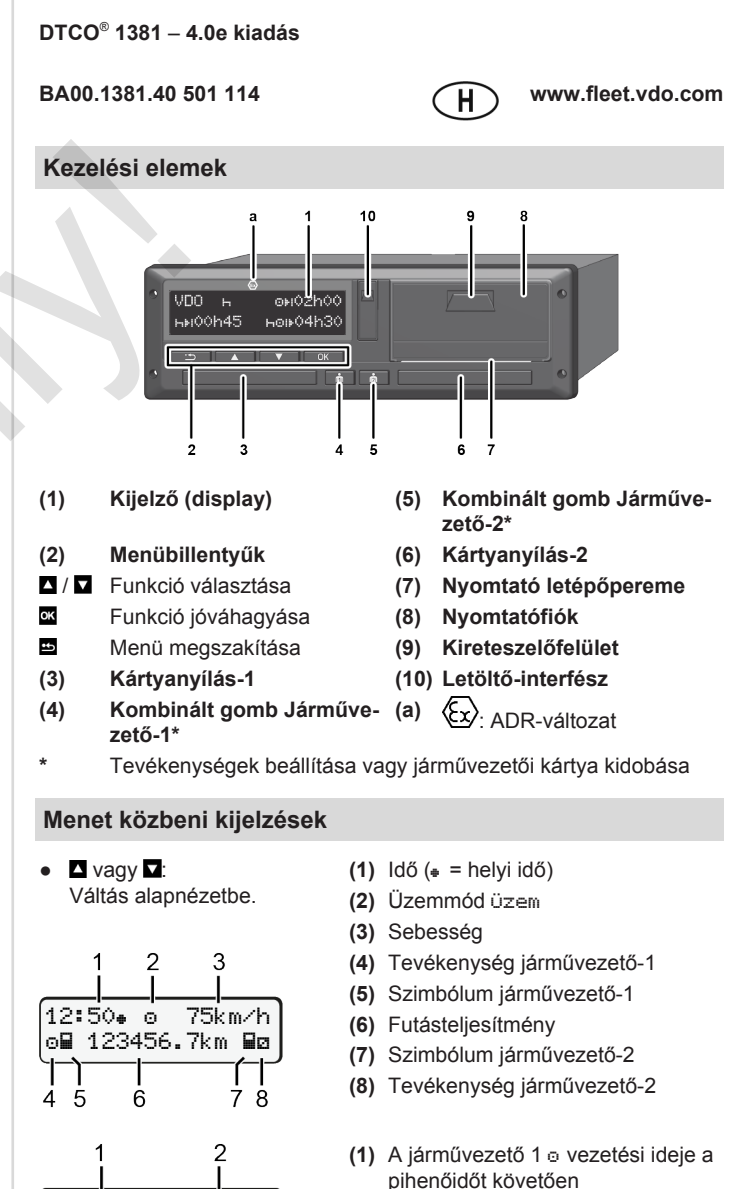

- **(2)** Érvényes pihenőidő ; (561/2006/ EK)
- **(3)** Idő Járművezető 2; Készenléti idő ø

VDO Counter alapkijelzés opciója - Lásd az üzemeltetési útmutatót.

1001h21 **00**0h15

202h05

Ŕ

### **Járművezetői kártya csatlakoztatása / kézi bevitelek**

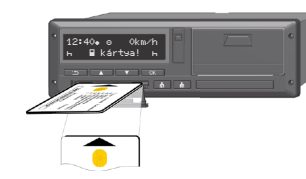

A Vezető-1 (Vezető) a vezetői kártyáját behelyezi az 1. kártyafiókba

**A kártyafiókokat** – **a vezetői kártya behelyezését és kivételét kivéve** – **mindig zárva kell tartani**.

- Az ADR-változatoknál a gyújtást kapcsolja be.
- Kombinált gomb Járművezető-1 nyomása 2 mp-nél hosszabban. A kártyanyílás kinyílik.
- A kártyanyílás burkolatának nyitása.
- Vezetői kártya behelyezése a kártyafiókba.
- Kártyafiók zárása és betolása.
- A menüirányítás követése.

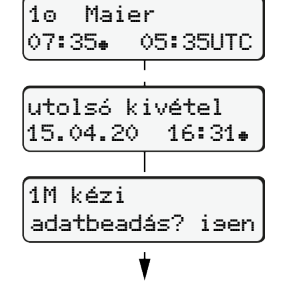

Kijelzés: A járművezető neve, Helyi idő 07:35. és UTC-idő 05:35UTC (nyári idő: + 2 óra).

A legutolsó kártyakivétel dátuma/ideje, helyi idő sz.  $($  $\bullet$  $)$ 

### **Ügyeljen a tevékenység maradéktalan feljegyzésére.**

Igen: manuális bejegyzés elvégzése. Nem: **nincs** tevékenység/pihenőidő utólagos bejegyzése. A beviteli értékek ismét megjelennek, és adott esetben korrigálhatók.

### **A példa: Pihenőidő utólagos bejegyzése**

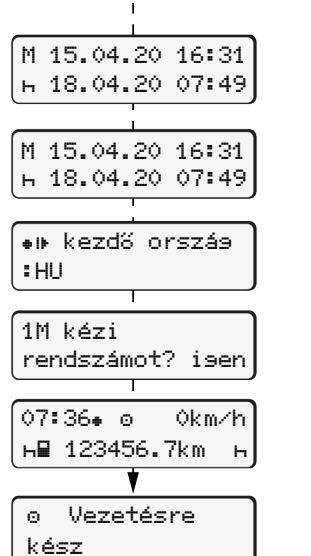

 Pihenőidő utólagos bejegyzése Kivétel (2020.04.15) 16:31 helyi idő Behelyezés (2020.04.18) 07:35 helyi idő ● A **¤** gomb lenyomása és megtartá-

sa: Ugrás az utolsó beviteli mezőre (a percek villognak). • A **gomb** ismételt megnyomása.

Ország kezdete csak akkor, ha az utolsó kivétnél az ország végét megadták.

:HU

rendszámot? igen

14:01 0km/h 123456.7km

- Bevitel jóváhagyása.
- $\bullet$   $\bullet$   $\bullet$   $\bullet$   $\bullet$  Kezdődhet az út.
- A DTCO azt mutatja, hogy megkezdheti az utat és hogy egyes vezetőről (o) vagy csapatüzemről (oo) van-e szó.

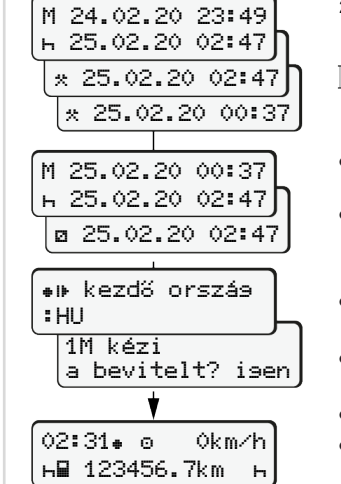

#### Kivétel (2020.02.24) 23:32 helyi idő Behelyezés (2020.02.25) 02:30 helyi idő

00:20 helyi idő

Tevékenységek kiegészítése

- Tevékenységek \* beállítása, jóváhagyása.
- Nap, óra, perc beállítása, jóváhagyása.
- Következő tevékenység beállítása, jóváhagyás.
- A **¤** gomb megnyomása és lenyomva tartása (percek villognak). ● A **¤** gomb ismételt megnyomása.
- Bevitel jóváhagyása.
- 

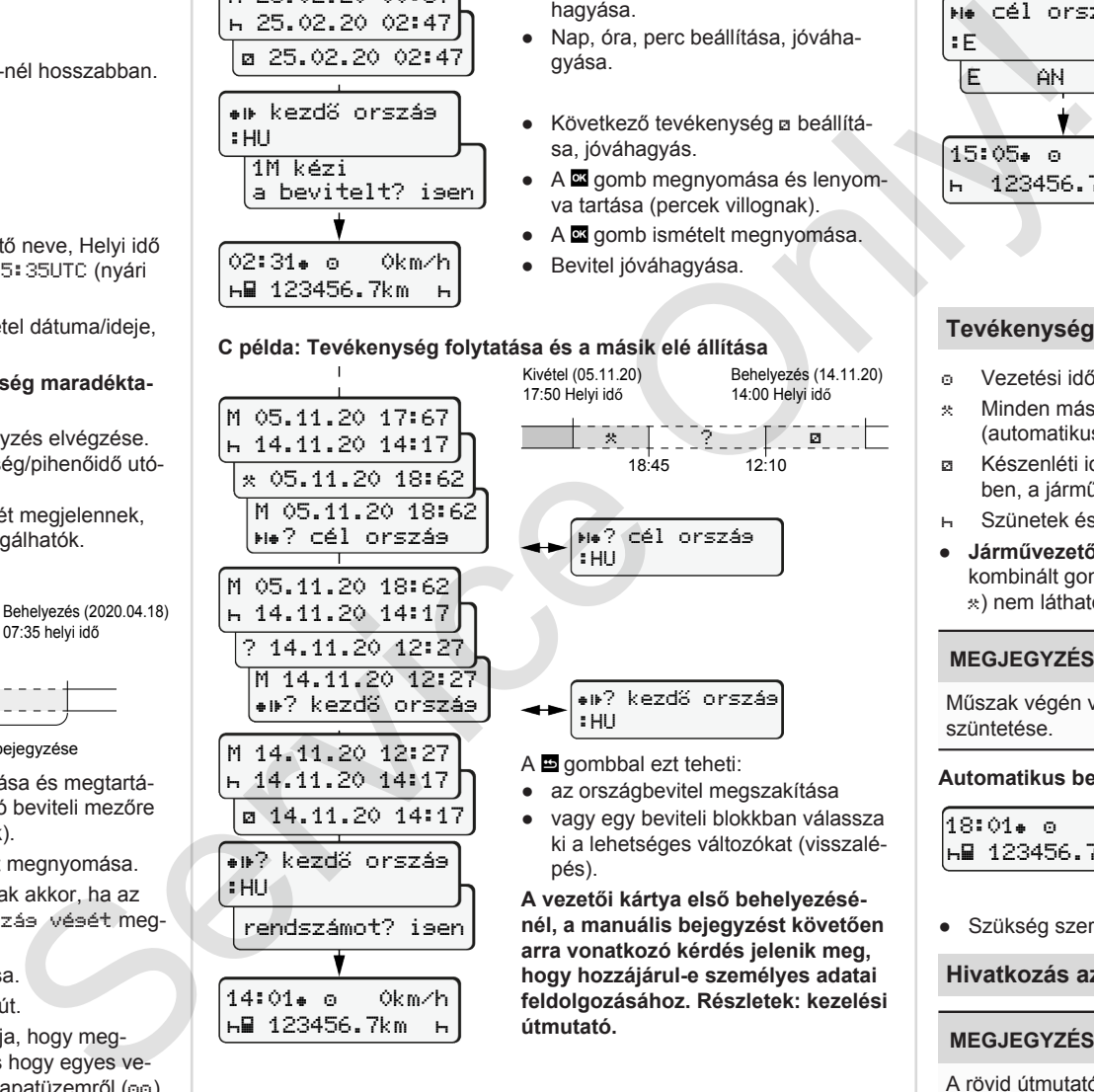

pés). **A vezetői kártya első behelyezésénél, a manuális bejegyzést követően arra vonatkozó kérdés jelenik meg, hogy hozzájárul-e személyes adatai feldolgozásához. Részletek: kezelési útmutató.**

### **Járművezetői kártya kivétele**

- ADR-változatoknál gyújtás bekapcsolása.
- A megfelelő kombinált gombot tartsa 2 mp-nél hosszabban lenyomva.
- Kövesse a menü lépéseit.

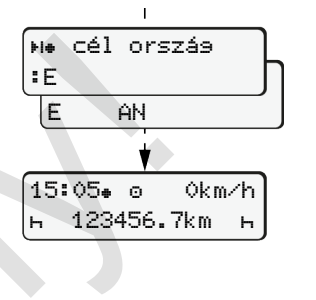

- Válassza ki, nyugtázza az országot.
- Spanyolország: Régió választása.
- $\bullet$  A  $\Xi$  gombbal megszakíthatja az országbevitelt, ha például folytatni akarja a műszakját. A funkció rendelkezésre állása napi

nyomatot készíthet a kártya kidobása előtt.

- A járművezetői kártya kivételéhez a kártyafiók kinyitásra kerül.
- A járművezetői kártya kivétele.
- Kártyafiók zárása és betolása.

# **Tevékenységek beállítása**

- Vezetési idő (automatikus menet közben)
- Minden más munkaidő (automatikusan, vezető-1 jármű-megállításához)
- Készenléti idők (várakozási idők, kísérői idő, alvási idő menet közben, a járművezető-2 esetében)
- Szünetek és pihenési idők
- **•** Járművezető-1 / járművezető-2: A Vezető -1 6 ill. Vezető -2 6 kombinált gombot addig nyomkodja, amíg a kívánt tevékenység (h ) nem látható a kijelzőn.

# **MEGJEGYZÉS**

Műszak végén vagy szünetnél mindenképpen a  $\overline{h}$  tevékenység beszüntetése.

### **Automatikus beállítás a gyújtás be/ki után (opcionális):**

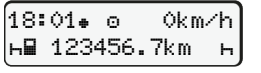

Arról ismerhető fel, hogy a tevékenység kb. 5 mp-ig villog az alapkijelzőn **(a)**. Ezt követően visszavált az előző kijelzésre.

● Szükség szerint a tevékenység megfelelő módosítása.

### **Hivatkozás az üzemeltetési útmutatóra**

### **MEGJEGYZÉS**

A rövid útmutató nem helyettesíti DTCO 1381 készülékhez, a (EU) 2016/799 rendelet IC függeléke által előírt részletes használati útmutatót.

**B példa: Tevékenység folytatása**